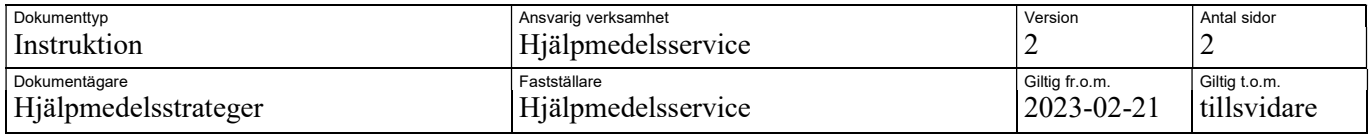

# Förklaring av olika ordertyper i Sesam 2

#### **Ordertyper**

I Sesam finns tre ordertyper; beställning, förskrivning och lagerflyttsorder.

Kundorder Orderöversikt Beställning Förskrivning Lagerflyttsorder

### Lagerflyttsorder

Det finns olika kundordertyper vid lagerflyttsorder men vanligtvis används lagerflytt och det är den som beskrivs nedan.

Lagerflytt används av lagerpersonal eller tekniker som fyller på de mest frekventa hjälpmedel som ska finnas i ett kommunlager. Detta för att beställning till vårdenheter och förskrivning till patient sedan ska kunna göras från kommunlagret.

För kommuner sker lagerflytten alltid från lager 10 (HMS) varpå avsändare/lager alltid ska vara lager 10 (om det inte gäller en flytt av hjälpmedel mellan kommuner men för det finns en specifik instruktion).

### Beställning

Beställning är en order där mottagaren ALLTID är en vårdenhet. Beställningen grundas inte på ett medicinskt ställningstagande av förskrivare.

Beställning används exempelvis vid beställning av hjälpmedel för att rusta en vårdenhet (ex. 03-05). Antingen görs beställningen från det egna kommunlagret eller direkt från HMS. För att välja avsändare/lager, öppna "övriga parter" och välj antingen kommunlagret (ex 50301) eller lager 10 (HMS).

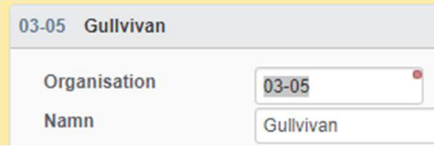

OBS! Vid beställning från eget lager – glöm inte att skapa utleverans! Klicka på "utleverans" i den blå funktionsmenyn.

## Förskrivning

Förskrivning är en order där mottagaren är en patient. Den baseras på ett medicinskt ställningstagande av ansvarig förskrivare. Den här beställningstypen ska endast användas av legitimerad personal som har förskrivningsrätt.

Det finns olika kundordertyper vid förskrivning

Ni ska använda:

Direktförskrivning när ni tar något från eget lager till en patient/brukare. OBS! att det blir rätt levererande lager. Glöm ej att skapa utleverans.

Förskrivning när ni beställer något från Hjälpmedelsservice till patient/brukare. Levererande lager 10.

Övriga kundordertyper vid förskrivning används ej.

Instruktion